# **T300/T500 - One provider multiple area codes**

Within the T300/500 line-settings it can happen that you have one VoIP provider defined, and you have created multiple lines with different area codes.

### **Complaint:**

Sometimes numbers belonging to area code X are coming in and numbers from area code Y are blocked. Or some times numbers belonging to area code Y are coming in and numbers from area code X are blocked.

The cause is that the PBX will check the incoming invite, will choose one of the SIP lines and it can be the wrong line.

You can solve this by changing the line configuration.

#### **The first line we have created has a 0031 79 xxxxxxxxxx numbering range. (79 is the area code)**

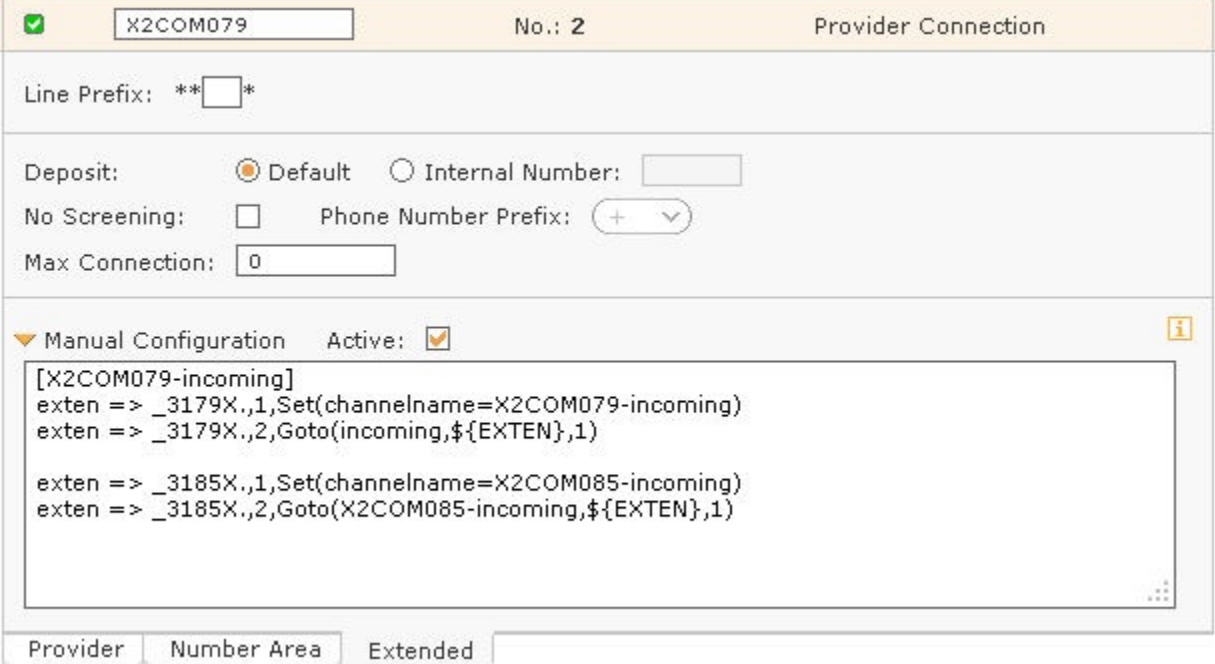

**The Second line we have created has a 0031 85 xxxxxxxxxx numbering range.(85 is the area code)**

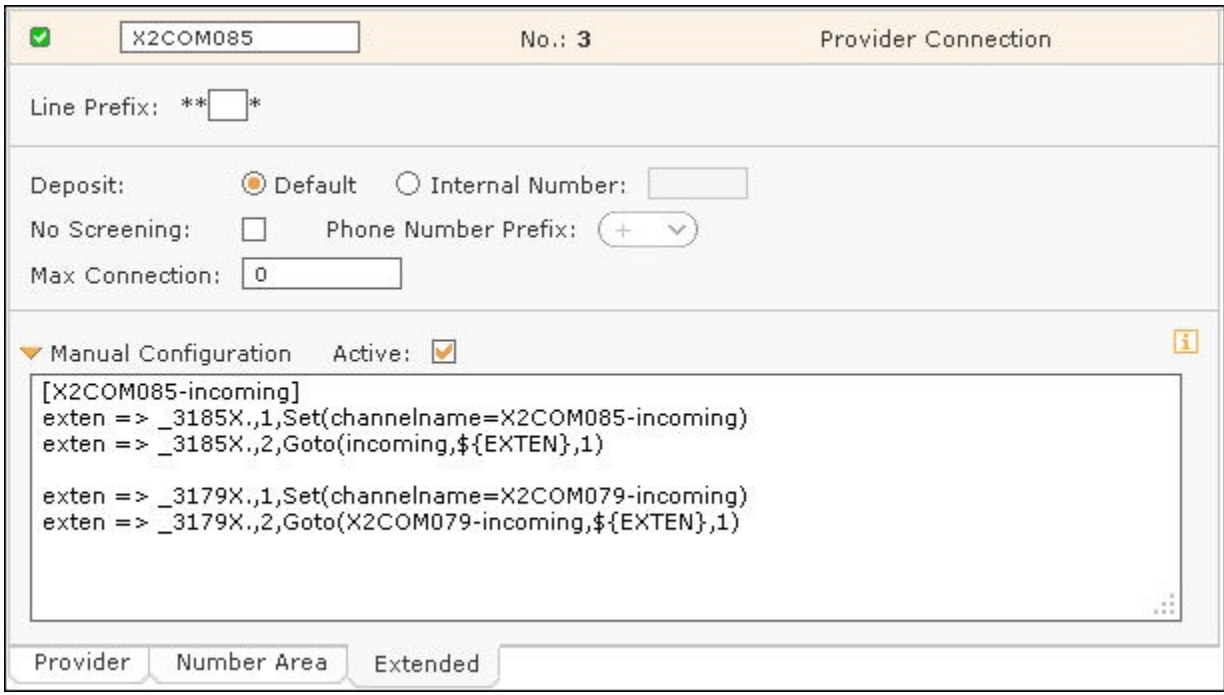

In the manual configuration, we defined that every incoming number that starts with 3179 will be handled by the line with the name X2COM079, the numbers starting with 3185 will be forwarded to the line with the name X2COM085.

## [X2COM079-incoming]

exten => \_3179X.,1,Set(channelname=X2COM079-incoming) exten => \_3179X.,2,Goto(incoming,\${EXTEN},1) exten => \_3185X.,1,Set(channelname=X2COM085-incoming) exten =>  $\overline{-}3185X.,2,\overline{Goto}(X2COM085\text{-}incoming,\$ \${EXTEN},1)

In the manual configuration, we defined that every incoming number that starts with 3185 will be handled by the line with the name X2COM085, the numbers starting with 3179 will be forwarded to the line with the name X2COM079.

[X2COM085-incoming]

exten => \_3185X.,1,Set(channelname=X2COM085-incoming) exten => \_3185X.,2,Goto(incoming,\${EXTEN},1) exten => \_3179X.,1,Set(channelname=X2COM079-incoming) exten => \_3179X.,2,Goto(X2COM079-incoming,\${EXTEN},1)

#### **Remark:**

If your provider offers you the number 003185... instead of 3185..., you need to change the configuration to match this number: \_003185 instead of \_3185

This was tested with Software-version 4.6.5.3 of T300 / 500.